# Обмен данными с DocsInBox для поставщика

Содержание документа:

- [Автоматический обработчик выгрузки накладных с 1С 8 для управляемых форм](#page-0-0) [Инструкция по настройке автоматической выгрузки накладных из 1С](#page-0-1)
- [Автоматический обработчик выгрузки накладных с 1С 8 для неуправляемых форм через Планировщик задач WIndows](#page-1-0) [Инструкция по настройке обработчика через Планировщик заданий](#page-1-1)
- [Видеоинструкция по настройке обработки для 1с 8](#page-1-2)
- [Выгрузки накладных из 1С 8 ФРЕШ](#page-1-3)
- [Инструкция по настройке расширения для 1С:ФРЕШ](#page-1-4)
- [Ручной обработчик](#page-1-5)
- [Инструкция по настройке обработки 1С:ФРЕШ Docsinbox](#page-1-6)
- [Ручной обработчик 1С 8 для выгрузки накладных](#page-2-0)
	- [В большинстве случаев в типовых решениях 1С должен работать наш основной обработчик. Для некоторых](#page-2-1)  [конфигураций нам пришлось сделать отдельные версии обработчика, предназначенные для работы именно с](#page-2-1)  [конкретной конфигурацией. Инструкция по настройке доп. обработки для отгрузки в ручном режиме](#page-2-1)
- [Выгрузка накладных через обработку 1С 7.7](#page-2-2)
	- [Инструкция по настройке базы для работы с обработкой 1с 7.7](#page-3-0)
	- [Инструкция по настройки обработчика для выгрузки накладных из 1с 7.7](#page-3-1)
- [API импорта](#page-3-2)

#### Импорт из 1С

Для DocsInBox разработан файл внешней обработки для импорта накладных из различных 1С систем. В каждом обработчике есть закладка, где можно посмотреть список платформ и конфигураций, которые поддерживает обработчик. Обработка имеет возможность работы как автоматически, так и в ручную.

Если ваша система поддерживается одним из обработчиков, достаточно будет просто скачать обработчик, настроить его и начать пользоваться. При необходимости обратитесь в нашу техподдержку за помощью:  [support@docsinbox.ru](mailto:support@docsinbox.ru)

Если ваша система не входит в список поддерживаемых систем, напишите к нам в техподдержку: [support@docsinbox.ru](mailto:support@docsinbox.ru) и мы выпустим версию обработчика под вашу систему.

## <span id="page-0-0"></span>Автоматический обработчик выгрузки накладных с 1С 8 для управляемых форм

Автоматическая версия отправляет накладные по расписанию в фоновом режиме, самостоятельно определяя совпадения контрагентов в базе 1С и DocsInBox.

#### Актуальная версия обработки: 3.1.18

#### <span id="page-0-1"></span>[Инструкция по настройке автоматической выгрузки накладных из 1С](https://wiki.dxbx.ru/pages/viewpage.action?pageId=5013744)

#### Поддерживаемые конфигурации:

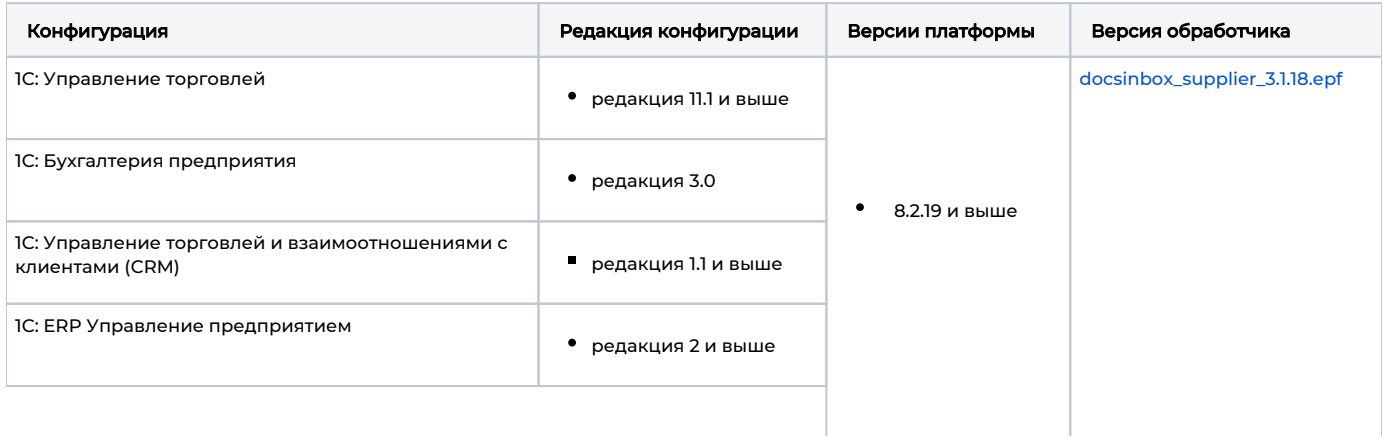

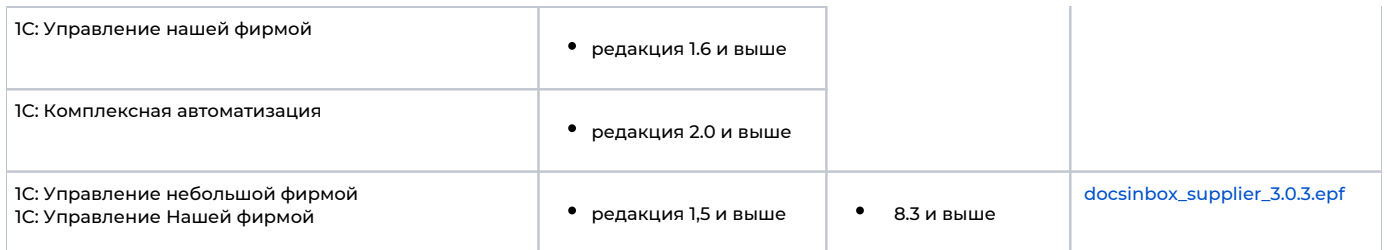

# <span id="page-1-0"></span>Автоматический обработчик выгрузки накладных с 1С 8 для неуправляемых форм через Планировщик задач WIndows

### <span id="page-1-1"></span>[Инструкция по настройке обработчика через Планировщик заданий](http://wiki.dxbx.ru/pages/viewpage.action?pageId=18942459)

#### Поддерживаемые конфигурации:

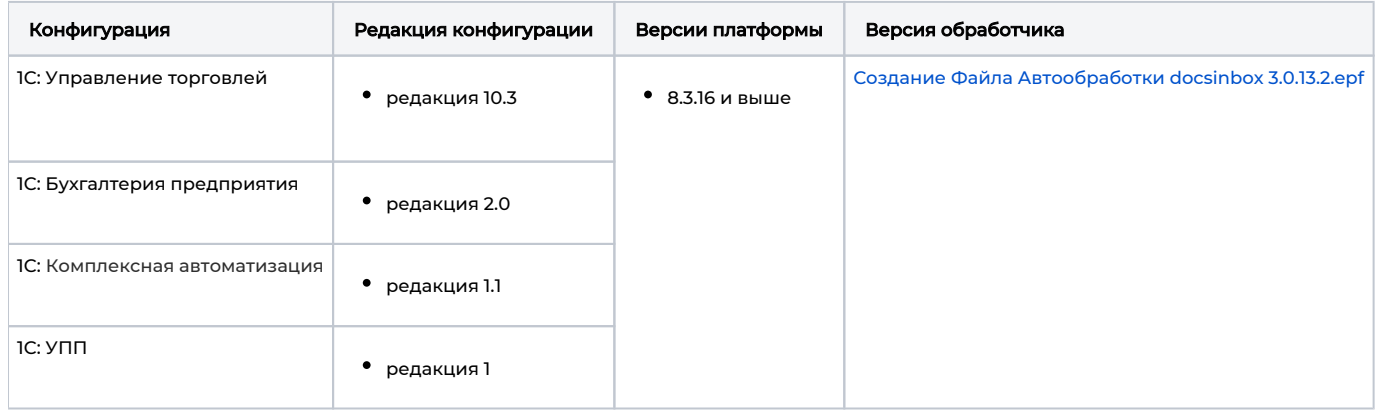

# <span id="page-1-2"></span>Видеоинструкция по настройке обработки для 1с 8

Если по тем или иным причинам установить автоматический обработчик невозможно, то можно воспользоваться обработчиком, который выгружает в ручном режиме.

## <span id="page-1-3"></span>Выгрузки накладных из 1С 8 ФРЕШ

<span id="page-1-4"></span>[Инструкция по настройке расширения для 1С:ФРЕШ](https://wiki.dxbx.ru/pages/viewpage.action?pageId=111477267) 

### <span id="page-1-5"></span>Ручной обработчик

<span id="page-1-6"></span>[Инструкция по настройке обработки 1С:ФРЕШ Docsinbox](https://wiki.dxbx.ru/pages/viewpage.action?pageId=65347601)

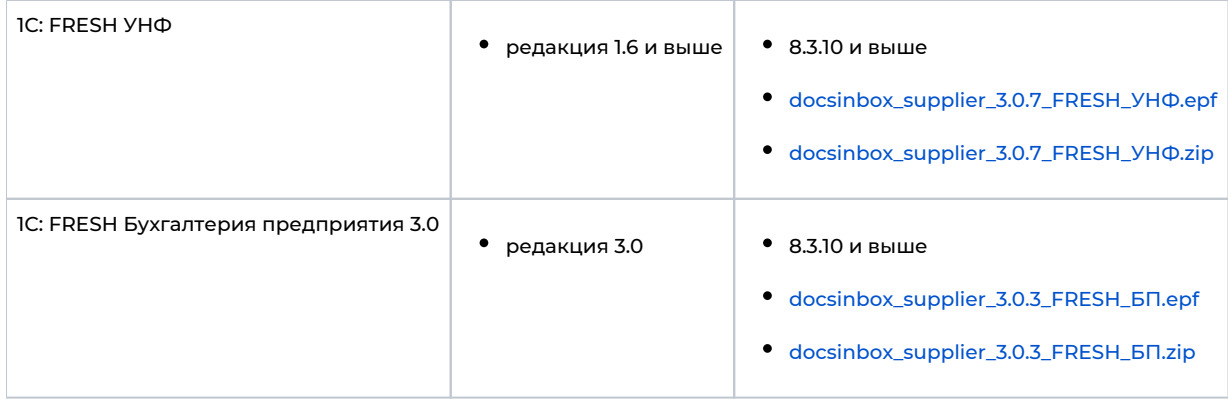

# <span id="page-2-0"></span>Ручной обработчик 1С 8 для выгрузки накладных

<span id="page-2-1"></span>В большинстве случаев в типовых решениях 1С должен работать наш основной обработчик. Для некоторых конфигураций нам пришлось сделать отдельные версии обработчика, предназначенные для работы именно с конкретной конфигурацией.

### [Инструкция по настройке доп. обработки для отгрузки в ручном режиме](https://wiki.dxbx.ru/pages/viewpage.action?pageId=45744947)

<span id="page-2-2"></span>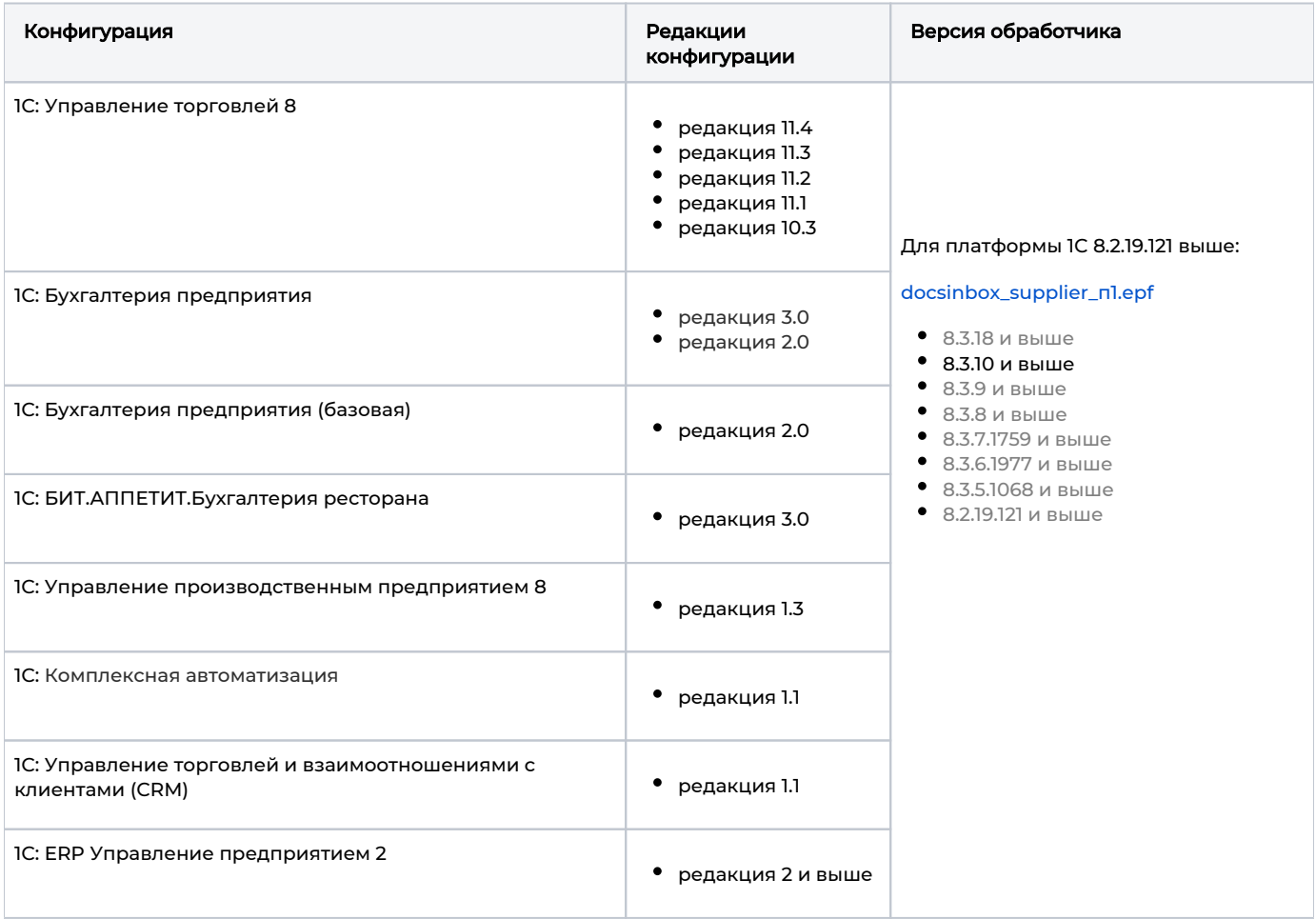

## Выгрузка накладных через обработку 1С 7.7

### <span id="page-3-0"></span>[Инструкция по настройке базы для работы с обработкой 1с 7.7](https://wiki.dxbx.ru/pages/viewpage.action?pageId=65359771)

#### <span id="page-3-1"></span>[Инструкция по настройки обработчика для выгрузки накладных из 1с 7.7](https://wiki.dxbx.ru/pages/viewpage.action?pageId=65348017)

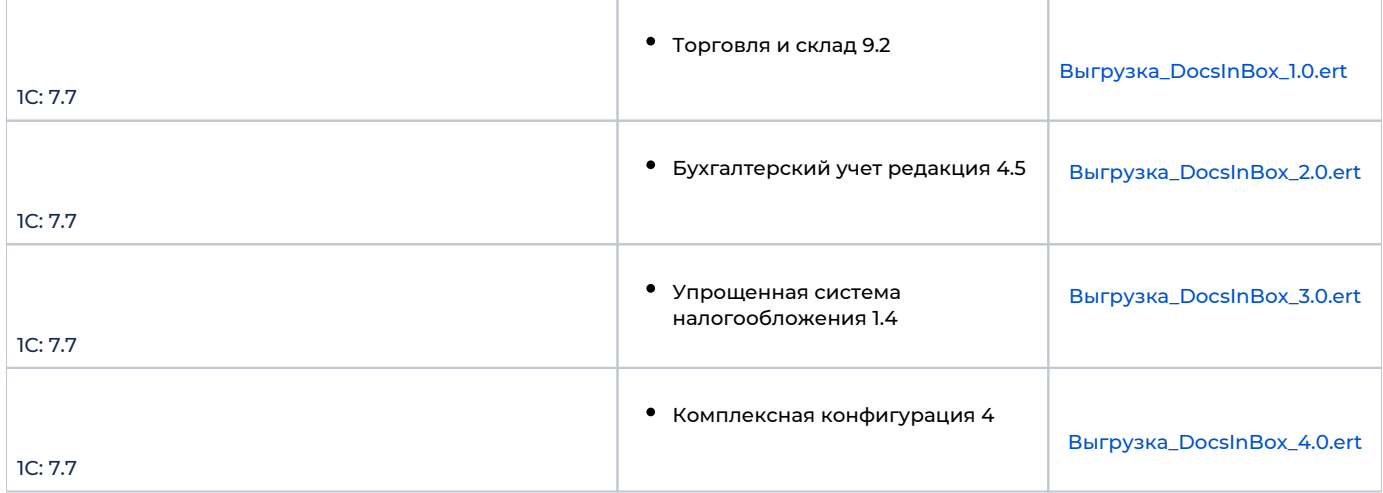

Если у вас более старая версия платформы в рамках определенной редакции, наш обработчик все равно может работать. Но мы вам очень рекомендуем обновить платформу, хотя бы в рамках той же редакции. Если вы не можете обновить платформу, и обработчик работает с ошибками - обратитесь к нам. Мы подумаем, что можно сделать.

## <span id="page-3-2"></span>API импорта

Если у вас не 1С система вы можете разработать собственный модуль импорта документов, используя наше API.

API построенно на технологии [REST](https://en.wikipedia.org/wiki/Representational_state_transfer) [JSON](http://www.json.org/) сервисов, защищенных с помощью SSL.

API подробно описано вот здесь: <http://docs.dxbx.apiary.io> если эта ссылка не работает, то пройдите по этой [http://apidoc.dxbx.ru](http://apidoc.dxbx.ru/swagger/?url=apis/dxbx/supplier/supplier_v2.yaml) [/swagger/?url=apis/dxbx/supplier/supplier\\_v2.yaml](http://apidoc.dxbx.ru/swagger/?url=apis/dxbx/supplier/supplier_v2.yaml)

#### Техподдержка

Если у вас есть проблемы с импортом документов к нам, есть вопросы по API, ваша конфигурация не поддерживается или вам нужна другая помощь - напишите нам в техподдержку: [support@docsinbox.ru](mailto:support@docsinbox.ru)

Мы обязательно постараемся помочь!

#### Содержание документа:

- [Автоматический обработчик выгрузки накладных с 1С 8 для управляемых форм](#page-0-0) [Инструкция по настройке автоматической выгрузки накладных из 1С](#page-0-1)
- [Автоматический обработчик выгрузки накладных с 1С 8 для неуправляемых форм через Планировщик задач WIndows](#page-1-0) [Инструкция по настройке обработчика через Планировщик заданий](#page-1-1)
- [Видеоинструкция по настройке обработки для 1с 8](#page-1-2)
- [Выгрузки накладных из 1С 8 ФРЕШ](#page-1-3)
- [Инструкция по настройке расширения для 1С:ФРЕШ](#page-1-4)
- [Ручной обработчик](#page-1-5)
- [Инструкция по настройке обработки 1С:ФРЕШ Docsinbox](#page-1-6)
- [Ручной обработчик 1С 8 для выгрузки накладных](#page-2-0)
	- [В большинстве случаев в типовых решениях 1С должен работать наш основной обработчик. Для некоторых](#page-2-1)  [конфигураций нам пришлось сделать отдельные версии обработчика, предназначенные для работы именно с](#page-2-1)  [конкретной конфигурацией. Инструкция по настройке доп. обработки для отгрузки в ручном режиме](#page-2-1)
- [Выгрузка накладных через обработку 1С 7.7](#page-2-2)
	- о<br>• [Инструкция по настройке базы для работы с обработкой 1с 7.7](#page-3-0)
	- [Инструкция по настройки обработчика для выгрузки накладных из 1с 7.7](#page-3-1)
- [API импорта](#page-3-2)